Vol. 1, No. 2, Jul 2018, hlm. 45 – 50 ISSN 2622-3813 (online) Available online at http://jurnal.stmikroyal.ac.id/index.php/jurdimas

# **TIPS DAN TRIK MEMBANGUN** *RELATIONSHIP* **DAN** *QUERY* **DALAM**  *DATABASE*

ISSN 2614-7912 (cetak)

# **Rizaldi<sup>1</sup> , Dewi Anggraeni<sup>2</sup> , Arridha Zikra Syah<sup>3</sup>** <sup>1,2,3</sup>Sistem Informasi, STMIK Royal Kisaran

*Abstract: Knowledge in building a database is one of the foundations for a person to build a computer-based application. In the database itself there are several parts that must be designed to build a database perfectly, ie tables, relationships, and queries. The students of SMK Swasta Nasional Kisaran is one of the objectives that is considered appropriate to understand and practice the science of the database, because the knowledge they can implement directly to their world of work will, of course, work related to the world of information technology, especially building a computer-based information system applications . The method used in learning to build this database, that is training, which in the training contains the study of database in theory, then practice directly using Microsoft Access 2007 application. The end result of this learning is the students of SMK Swasta Nasional Kisaran can know, understand, and practice directly on the computer using Microsoft Access 2007 applications, how tips and tricks to build tables, relationships, and queries, so that the database can be created perfectly.*

*Keywords: Database, Table, Relationship, Query*

**Abstrak**: Pengetahuan dalam membangun *database* merupakan salah satu dasar bagi seseorang untuk membangun sebuah aplikasi berbasis komputer. Dalam *database* itu sendiri terdapat beberapa bagian-bagian yang harus dirancang untuk terbangunnnya sebuah *database* dengan sempurna, yaitu tabel, *relationship*, dan *query*. Siswa SMK Swasta Nasional Kisaran salah satu sasaran yang dianggap tepat untuk memahami dan mempraktekan ilmu pengetahuan tentang *database*, karena pengetahuan tersebut dapat mereka implementasikan langsung pada dunia kerja mereka nantinya, tentunya pekerjaan yang berkaitan dengan dunia teknologi informasi, khususnya membangun sebuah aplikasi sistem informasi berbasis komputer. Metode yang digunakan dalam pembelajaran membangun sebuah *database* ini, yaitu pelatihan, yang di dalam pelatihan tersebut memuat tentang kajian *database* secara teori, kemudian praktek langsung menggunakan aplikasi *Microsoft Access 2007*. Hasil akhir dari pembelajaran ini adalah siswa SMK Swasta Nasional Kisaran dapat mengetahui, memahami, dan mempraktekkan langsung pada komputer menggunakan aplikasi *Microsoft Access 2007*, bagaimana tips dan trik membangun tabel, *relationship*, dan *query*, sehingga *database* dapat tercipta dengan sempurna.

**Kata kunci**: *Database*, Tabel, *Relationship*, *Query*

### **PENDAHULUAN**

Peranan sistem informasi dalam organisasi, instansi pemerintah dan swasta sangat diperlukan untuk menunjang kinerja Sumber Daya Manusia (SDM). Dengan adanya sistem informasi, pekerjaan yang berhubungan mulai dari pengolahan data sampai pada penyajian laporan, lebih efektif dan efesien jika dibandingkan dengan cara mencatat dan menulis dengan tangan. Sistem informasi

 ISSN 2614-7912 (cetak) Vol. 1, No. 2, Jul 2018, hlm. 45 – 50 ISSN 2622-3813 (online)

Available online at http://jurnal.stmikroyal.ac.id/index.php/jurdimas

memiliki komponen-komponen yang saling mendukung untuk jalannya sistem sampai pada tujuan, yaitu informasi. Salah satu komponennya adalah *database*.

*Database* merupakan rumah atau tempat berkumpulnya tabel-tabel yang berisikan data. Pada saat sistem memproses penyajian informasi, *database* bereperan aktif memberikan data yang dibututhkan *user*. Membangun sebuah *database* yang profesional diperlukan keahlian dasar tentang *database* itu sendiri. Mulai dari menciptakan *database*  sampai pembuatan tabel-tabel, *relationship*, dan *query* di dalamnya dibutuhkan pemahaman yang kuat baik secara teori maupun praktek

Siswa SMK Swasta Nasional Kisaran dianggap salah satu sasaran yang dianggap tepat untuk memahami dan mempraktekan ilmu pengetahuan tentang membangun sebuah *database*, karena pengetahuan tersebut dapat mereka implementasikan langsung pada dunia kerja mereka nantinya, tentunya pekerjaan yang berkaitan dengan dunia teknologi informasi, khususnya membangun sebuah aplikasi sistem informasi.

Hasil akhir dari pembelajaran ini adalah siswa SMK Swasta Nasional Kisaran dapat mengetahui, memahami, dan mempraktekkan langsung pada komputer, bagaimana tips dan trik membangun tabel, *relationship*, dan *query*, sehingga *database* dapat tercipta dengan sempurna.

# **METODE**

Metode yang digunakan untuk mengimplementasikan kegiatan pengabdian kepada masyarakat adalah pelatihan yang meliputi penyuluhan, praktek, dan diskusi. Penyuluhan yang disampaikan berkaitan tentang pengertian, tujuan dan manfaat *database*, kemudian pengetahuan dan pemahaman tentang *database* tersebut diterapkan langsung (praktek) menggunakan aplikasi *Microsoft Access 2007* melalui komputer. Evaluasi dari kegiatan ini dilakukan di akhir kegiatan, yaitu pada sesi tanya jawab dan diskusi.

# **PEMBAHASAN**

*Database* merupakan wadah atau tempat berkumpulnya tabel-tabel yang memiliki atribut dan data. Tabel yang ada dalam *database* tersebut saling berhubungan satu sama lainnya, sehingga membentuk sebuah informasi yang dibutuhkan pengguna informasi tersebut. Penyajian informasi diproses menggunakan aplikasi atau program komputer, (Beranda Agency, 2015).

*Microsoft Access* merupakan program pengolahan *database* yang dapat mengolah berbagai jenis data serta membuat hasil akhir berupa laporan dengan tampilan yang lebih menarik. Tampilan jendela kerja *Microsoft Access2013* tidak jauh berbeda dengan *Microsoft Access* sebelumnya, hanya ada beberapa fungsi yang dihilangkan karena kurang efektif dalam penggunaannya pada versi sebelumnya (Madcoms, 2015).

Penyimpanan data meliputi pekerjaan pengumpulan (*filing*), pencarian (*searching*), dan pemeliharaan (*maintenance*). Data disimpan dalam suatu tempat yang lazim dinamakan *file*. *File* dapat berbentuk *map*, *ordner*, *disket*, *tape*, *harddisk*, dan lain sebagainya. Sebelum disimpan, suatu data diberi kode menurut jenis kepentingannya. Pengaturan dilakukan sedemikian rupa sehingga mudah mencarinya. Pengkodean memegang peranan penting. Kode yang salah akan mengakibatkan data yang masuk ke dalam *file* juga salah yang selanjutnya akan mengakibatkan kesulitan dalam mencari data tersebut apabila diperlukan. Jadi, *file* diartikan sebagai

 ISSN 2614-7912 (cetak) Vol. 1, No. 2, Jul 2018, hlm. 45 – 50 ISSN 2622-3813 (online)

Available online at http://jurnal.stmikroyal.ac.id/index.php/jurdimas

suatu susunan data yang terbentuk dari sejumlah catatan (*record*) yang berhubungan satu sama lain (sejenis) mengenai suatu bidang dalam suatu unit usaha (Tata Sutabri, 2012).

Tabel merupakan kumpulan dari beberapa *record* dan juga *field*. *File merupakan record-record* yang menggambarkan dari satu kesatuan data yang sejenis. Misalnya seperti *file* "Nama Siswa" berisikan data tentang semua nama siswa yang ada.

*Record adalah* kumpulan *field* yang sangat lengkap dan biasanya dihitung dalam satuan baris. *Field* yaitu tempat atau kolom yang terdapat dalam suatu tabel untuk mengisikan nama-nama (data) *field* yang akan di isikan.

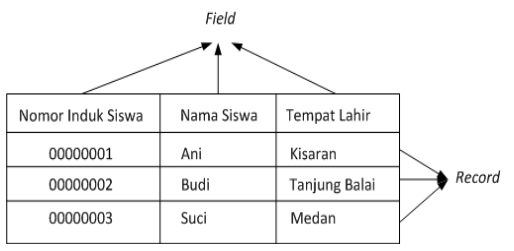

Gambar1. Contoh *Field* dan *Record*

*Relationship* merupakan sekumpulan tabel yang terhubung pada satu tabel inti, dimana tabel yang tempat berkumpul tabel-tabel lainnya tersebut (tabel inti) menjadi tempat membangun hubungan data antara tabel satu dengan tabel lainnya. *Relationship* menjadi dasar kenapa dikatakan bahwa *database* adalah kumpulan dari sejumlah tabel yang saling hubungan atau saling keterkaitan.

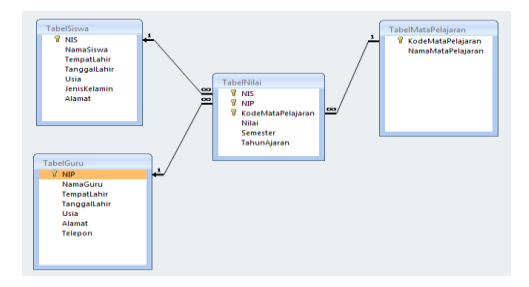

Gambar 2. *Relationship*

Dalam pembahasan menjelaskan dan menguraikan tentang peristilahan atau model (untuk jasa, keterampilan baru, dan rekayasa sosial-budaya), dimensi dn spesifiksi (untuk barang/peralatan) yang menjadi luaran atau focus utama kegiatan yang digunakan sebagai solusi yang diberikan kepada masyarakat, baik langsung maupun tidak langsung.

*Query* adalah semacam kemampuan untuk menampilkan suatu data dari *database.* Untuk mendapatkan data, *query* mengambilnya dari tabel-tabel yang ada di *database*, namun tabel tersebut tidak semua ditampilkan, hanya sesuai dengan yang kita inginkan (data apa yang ingin kita tampilkan). misal : data nilai siswa, maka nanti akan mengambil data dari tabel siswa, guru, mata pelajaran, dan nilai.

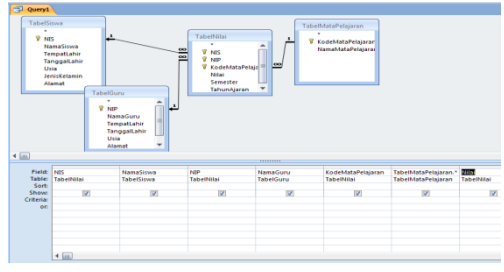

Gambar 3. *Query* Nilai Siswa

Salah satu kasus yang akan kita angkat untuk membangun *relationship* dan *query* di dalam sebuah *database* adalah "Nilai Siswa". Teori ini akan menuntun kita untuk memudahkan membangun *relationship* dan *query* nilai siswa dalam sebuah *database*. *Software* yang akan gunakan untuk membangun *database* adalah *Microsoft Acces 2007*, kalau tidak ada, boleh menggunakan *Microsoft Access 2003* atau *2010*. Silakan ikuti langkah ini dengan cara mempraktekan langsung pada komputer anda.

1. Sebelum merancang *database*, sebaiknya dibuat *folder* terlebih dahulu pada *drive* mana saja yang di

 ISSN 2614-7912 (cetak) Vol. 1, No. 2, Jul 2018, hlm. 45 – 50 ISSN 2622-3813 (online)

Available online at http://jurnal.stmikroyal.ac.id/index.php/jurdimas

inginkan (misal *Drive C* atau *D*). Sekarang buat *folder* dengan nama "AplNilaiSiswa".

- 2. Silakan buka *Microsoft Access 2007*  dan klik *Blank Database*, lalu buat nama "DBNILAISISWA", dan simpan pada *folder* yang diuat sebelumnya, kemudian klik *create*. DBNILAISISWA merupakan nama *database* nilai siswa.
- 3. Selanjutnya klik *view* pada *toolbar* dan isilah *table name* dengan nama "TabelGuru", lalu klik *Ok*.
- 4. Isi *file name*, data *type*, dan buat *field size*nya sebagai berikut, NIP (*text*, 20), NamaGuru (*text*, 30), dan Alamat (*text*, 50), jadikan NIP *primary key*, lalu simpan / *save*.
- 5. Selanjutnya klik *view* pada *toolbar* dan isilah *table name* dengan nama "TabelMataPelajaran", lalu klik *Ok*.
- 6. Isi *file name*, data *type*, dan buat *field sizenya* sebagai berikut, KodeMataPelajaran (*text*, 5), NamaMataPelajaran (*text*, 30), jadikan KodeMataPelajaran *primary key*, lalu simpan / *save*.
- 7. Selanjutnya klik *view* pada *toolbar* dan isilah *table name* dengan nama "TabelNilai", lalu klik Ok.
- 8. Isi *file name*, data *type*, dan buat *field sizenya* sebagai berikut, NIS (*text*, 10), NIP (*text*, 20), KodeMataPelajaran (*text*, 5), nilai (Number, *Integer*), semester (*text*, 20), dan TahunAjaran (*text*, 20), jadikan NIS, NIP, dan KodeMataPelajaran *primary key*, lalu simpan / *save*.
- 9. Langkah berikutnya adalah membuat *Relationship*.
- 10. Klik *database tools* pada *toolbar*, lalu klik *relationships*.
- 11. Setelah muncul layar kosong, klik kanan layar tersebut dan klik *show all*. Maka tabel akan muncul semuanya.
- 12. Perhatikan pada tabel nilai. Pada tabel tersebut memiliki tiga *primary key* dan kita akan kaitkan dengan tabel yang lain, yang sama-sama memiliki *primary key* dan nama atribut yang sama.
- 13. Seret NIS dari tabel siswa pada NIS tabel nilai, centang semua yang ada pada *edit relationship*, lalu klik *joint type*, pilih yang nomor 3, lalu klik *ok* dan *create*.
- 14. Lakukan hal sama pada tabel guru dan tabel mata pelajaran.
- 15. Selanjutnya kita akan membuat *query*, Klik *create* pada *toolbar* dan klik *query design*.
- 16. Kemudian muncul kotak *show table*, silakan pilih tabel siswa dan klik *add*. Lakukan hal sama pada tabel guru, mata pelajaran, dan nilai.
- 17. Perhatikan kolom dan baris pada bagian bawan tabel-tabel tersebut, pada *fiel* pilihlah atribut, pada table pilihlah tabel. Mulai dari tabel nilai terlebih dahulu.
- 18. Catatan pada saat bertemu dengan atribut yang saling berhubungan dengan tabel lain, maka kita harus menyelesaikan/memilih data yang diinginkan pada tabel yang berelasi tersebut terlebih dahulu, kemudian lanjutkan pada tabel nilai sampai selesai.

Dibawah ini merupakan dokumentasi kegiatan pelatihan membangun *database* dengan tema Tips dan Trik Membangun *Relationship* dan *Query* Dalam *Database.*

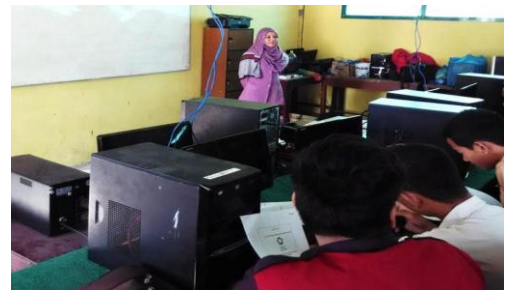

Gambar 4. Penyampaian Materi Oleh Nasumber

 ISSN 2614-7912 (cetak) Vol. 1, No. 2, Jul 2018, hlm. 45 – 50 ISSN 2622-3813 (online)

Available online at http://jurnal.stmikroyal.ac.id/index.php/jurdimas

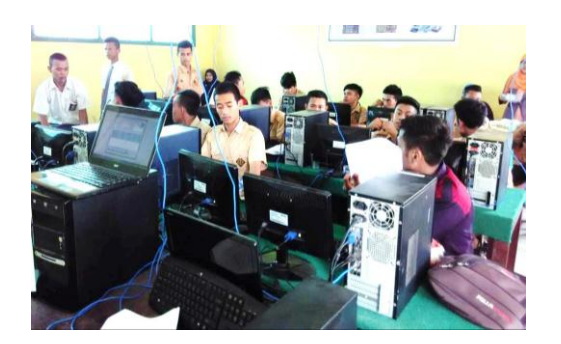

Gambar 5. Proses Belajar Mengajar Bagian 1

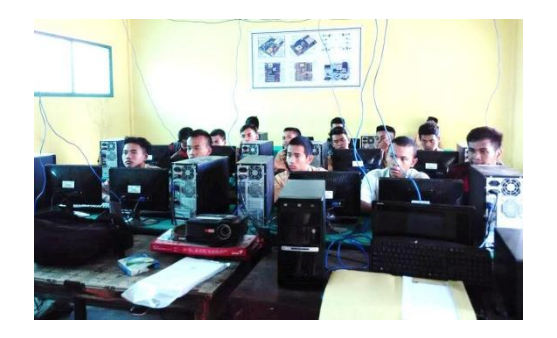

Gambar 6. Proses Belajar Mengajar Bagian 2

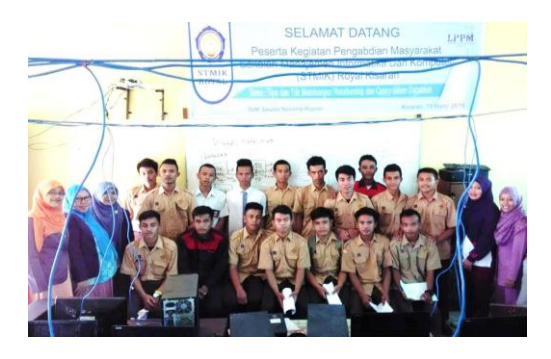

Gambar 8. Foto Bersama Peserta Kegiatan PKM Bagian 1

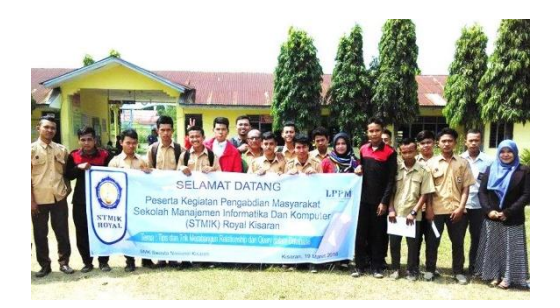

Gambar 9. Foto Bersama Peserta Kegiatan PKM Bagian 2

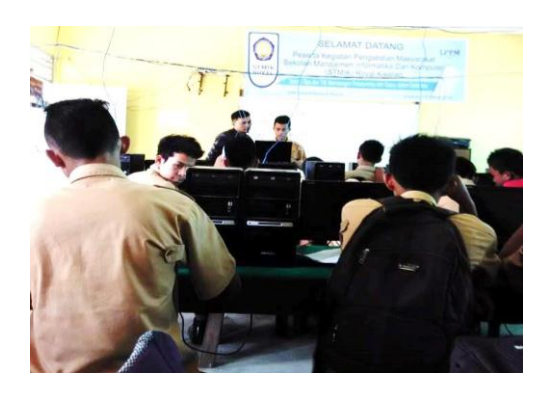

Gambar 7. Proses Praktikum

### **SIMPULAN**

Kegiatan pengabdian kepada masyarakat yang dilakukan di SMK Swasta Nasional Kisaran sukses dilakukan sebagaimana yang diharapkan. Siswa-siswa sebagai peserta yang mengikuti kegiatan pelatihan membangun *database* mampu menguasai materi dan mengimplementasikan melalui aplikasi *Microsoft Access 2007*. Penguasaan database secara menyeluruh mulai dari membentuk tabel-tabel dalam *database*, merelasikan tabel-tabel tersebut satu dengan lainnnya (*relationship*) dan membangun *query* merupakan modal dasar bagi siswa-siswa SMK Swasta Nasional Kisaran untuk menjadi *database administrator*. Pengembangan selanjutnya peserta bisa melanjutkan pembelajaran tentang salah satu bahasa pemrograman,

 ISSN 2614-7912 (cetak) Vol. 1, No. 2, Jul 2018, hlm.  $45 - 50$  ISSN 2622-3813 (online)

Available online at http://jurnal.stmikroyal.ac.id/index.php/jurdimas

misalnya PHP, JAVA, VBNet atau yang lainnya. Pembuatan aplikasi sistem informasi 90% akan berelasi dengan database, karena salah satu komponen sebuah sistem informasi adalah *database* yang berfungsi sebagai penampung data.

**UCAPAN TERIMA KASIH**

Kegiatan pengabdian kepada masyarakat ini tidak terlepas dari kerjasama dan bantuan materi, tenaga, dan fikiran dari berbagai pihak. Untuk itu, Tim pengabdian kepada masyarakat mengaturkan ucapan terima kasih kepada: 1) Bapak Anda Putra Lubis, SE., MMA, Ketua Yayasan Royal Teladan Asahan, sebagai penyandang dana, 2) Bapak Sangkot Mangapul Sitorus, Kepala Sekolah SMK Swasta Nasional Kisaran, sebagai mitra kegiatan pengabdian kepada masyarakat, 3) Tim pengabdian kepada masyarakat yang telah bekerjasama dengan baik, sehingga kegiatan dapat berjalan lancar dan sukses.

### **DAFTAR PUSTAKA**

- Abdul Kadir. 2014. *Pengenalan Sistem Informasi Edisi Revisi.* CV. Andi Offset. Yogyakarta
- Andri Kristanto. 2007. *Perancangan Sistem Informasi dan Aplikasinya*.Gaya Media. Yogyakarta
- Beranda Agency. 2015. *MS Access untuk Database Bisnis dan Perkantoran.* PT. Elex Media Komputindo. Jakarta
- Fathansyah, 2015. *Basis Data*. Informatika *Bandung. Bandung*
- *Madcoms. 2015. Cepat dan Mudah Belajar Sendiri Microsoft Access 2013.* CV. Andi Offset. Yogyakarta
- Tata Sutabri. 2012. *Konsep Sistem Informasi.* CV. Andi Offset. Yogyakarta